# HURSTVILLE SENIORS COMPUTER CLUB

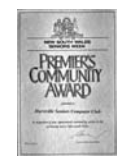

www.hurstvillescc.org.au

"keeping up with our grandchildren"

**NEWSLETTER** 

April 2012 **………………………………………………………………………………………………………………** 

Member of ASCCA

Australian Seniors Computer Clubs Association

# **ANZAC DAY 2012**

There will be no meeting this April due to ANZAC Day being commemorated

on our usual meeting day

# **MARCH MEETING**

Our last meeting was distinguished by two excellent presentations.

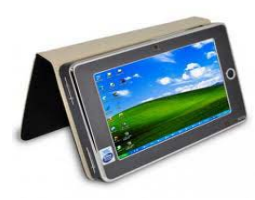

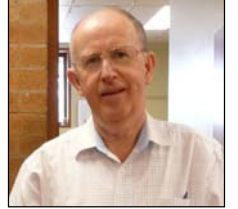

**Geoff Turton** demonstrated the versatile Tablet computer of which there are a bewildering variety of makes and styles. Many of our members have already acquired these handy and portable tools.

**Blake Murphy** of Workventures spoke about the

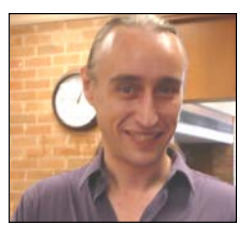

excellent work done by this organization among disadvantaged communities by providing inexpensive refurbished computers, including laptops, and internet connections.

# **NEXT OF KIN REGISTER**

*What is the Next of Kin Register?* 

The Next of Kin Register is FREE, and enables persons living alone to record their details at the local police station.

The register holds information of your nominated Next of Kin, details of your doctors and dentist and any medical alerts.

This information may assist the ambulance and police in an emergency situation to contact a relative or other nominated person to inform of your situation.

You are provided with a key ring and a sticker that is placed on your home phone to alert emergency services that you are registered with the Next of Kin Program.

*How do I register?* 

Attend your local Police Station and ask to speak with the Crime Prevention Officer about the Next of Kin Program.

or

Fill in and return to your local Police Station, the registration form available at

**http://www.cityofsydney.nsw.gov.au**

or

type 'NSW Next of Kin form' into your search engine and click on NEXT OF KIN REGISTER

# **THE DIGITAL DIVIDE**

(Seniors and the Internet)

We are aware that social Isolation can be a significant problem in our society and this is where our club, the HSCC, plays such a valuable role in providing, for our members, computer lessons and computer facilities - specifically the INTERNET.

Using the Internet appears to have had a strong impact on our members and learning computer and Internet skills enhances in Seniors a sense of independence and creates a process of empowerment and control. Use of computers seems to be associated with high levels of social connectiveness and social support and decreases feelings of loneliness, lower levels of depression and generally more positive attitudes towards ageing.

# **WEB BROWSER HIJACKING**

Some members have inadvertently installed all

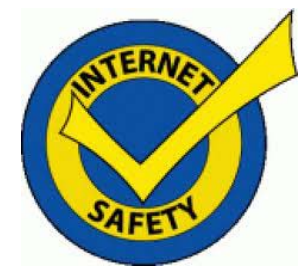

sorts of unneeded and intrusive taskbars and other utilities.

If your Internet Explorer, Firefox or Chrome browser suddenly behaves in unexpected or

undesirable ways, it may have been hijacked. Browser hijacking is an attack by malicious software that changes your Web browser's

settings. Some users who have been hijacked report popups or having searches redirected to pages for online casinos, weight loss products and even porn sites.

Here are some other indications that you've been hijacked.

- Browser home/start page changed to an unwanted site
- New favorites, bookmarks, toolbars, or desktop shortcuts that you did not add
- Typing a URL into the address bar and being taken to some other URL instead.
- Your default search engine has been changed
- Inability to access certain sites, particularly anti-malware sites that might help you
- Your Internet security settings have been lowered without your knowledge
- Endless pop-up ads for things you don't want to see
- Sluggish computer response; malware often slows your whole system down

How does hijacking happen? In many cases, the hijacking software is something you have downloaded and installed, thinking it was something beneficial. Be very wary of sites

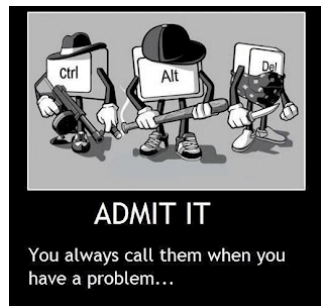

asking you to install Active X. Other hijackers are buried in toolbars, add-ons, and even fake antimalware programs. Some members are being tricked into installing all sorts of fake malware.

A hijack is not necessarily malevolent, some are just annoying. One example in this category is the Ask.com toolbar, an insidious annoyance that somehow keeps taking over the search functions of the browser on one of my home computers. But even if there's no malware, per se, you're still better off getting rid of these unwanted browser parasites.

#### **Getting Back to Good**

If you believe your browser has been hijacked, shut down your browser immediately. If you cannot close the browser in the usual way, press Ctrl-Shift-Esc to access **Windows Task Manager**, highlight your browser's file name in the Processes column (iexplore.exe, firefox.exe, chrome.exe) and click "end process" to close the browser.

Hijacking is one reason why it is vital to have real-time anti-malware defences in place at all times. If the problem happened recently, System Restore may "undo" the problem and get you back to normal. A good description can be found at **http://tinyurl.com/7bg8zq4**

Have another look in Windows "Add and Delete Programs" in Control Panel

Download one of the free Anti-Virus programs or a free utility such as MalwareBytes Anti-Malware

# **http://tinyurl.com/43x4tao**

Install the software and run a full scan on your system. Delete any suspected malware that it finds. Empty the Recycle Bin and reboot.

For a thorough treatment of all possible security issues, and over 100 solutions, look at:

**http://www.itsecurity.com**

# **But Wait... There's More!**

You're not done yet. Hijacking malware also likes to mess with registry settings. Use a registry cleaner to remove bad registry entries and close security holes in the registry.

There are LOTS of free registry cleaners floating around on the Internet. Some are good, some not so good, and some are little more than thinly veiled spyware or viruses. These are cleaners that are known to work well and are free of any adware, spyware or other nasties.

One free registry cleaner that is recommend is CCleaner, **www.piriform.com/ccleaner**

which in addition to cleaning up the registry, will remove cookies, scrub your browser's temporary files cache and delete unneeded files. CCleaner is a better choice for non-expert users because it's less aggressive. It also offers an option to clean the registry automatically when you start up your computer.

When installing CCleaner, there's a checkbox on one of the installation screens that's preselected to install the Yahoo Toolbar. Be sure to uncheck that box unless you really want it.

Another option is Wise Registry Cleaner:

#### **http://tinyurl.com/35cc8u4**

It does an excellent job There's a free version, and a PRO version that claims to further improve your PC's performance by optimizing the registry.

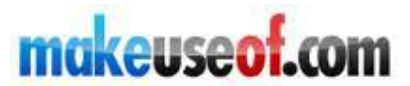

MakeUseOf is a British-based technology and Internet apps blog, focusing mainly on software, web applications and technology tips.

A feature of the site is the wide range of guides and cheat sheets that can be downloaded at no charge on various topics, including:

*Office 2010, Windows 7 Guide, Ultimate Guide to Gmail, Digital Photography, How the Internet Works, Complete Guide to Twitter, iPad*, and *An Android Guide.*

The documents are published in .pdf format and some are also available in epub e-book format. The site contains lots of useful information - take a look at **http://www.makeuseof.com**

Geoff Turton

# **THE KHAN ACADEMY**

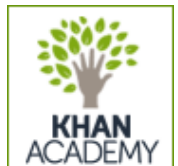

Have You heard about the The Khan Academy? It is a not for profit learning organization which provides courses on thousands of topics and subjects. Access

the website to see the vast resources and methods to provide world class education instructions and lessons of all kinds.

It is free and open to anyone anywhere. It doesn't matter if you are a student, teacher, home-schooler, principal, adult returning to the classroom after 20 years, or a friendly alien just trying to get a leg up in earthly biology.

The Khan Academy's materials and resources are available to you completely free of charge.

Students can make use of the extensive video library, interactive challenges, and assessments from any computer with access to the web.

The system is a complete custom self-paced learning tool and great for all Seniors.

#### **http://www.khanacademy.org**

#### **GOOGLE ART PROJECT**

Google now offers the opportunity to view some of the world's great works of art and explore more than 150 art museums in 40 countries without having to leave home.

From the home page at

**http://www.googleartproject.com**

click the Collections tab and select a museum, then click on "Museum view" to stroll through that building by using the amazing street view technology that is used with Google maps.

Alternatively, click on "Artwork view" to view highlights of each museum's collection. Many of the paintings have been photographed using gigapixel technology which allows you to zoom in to see the artist's brush strokes and extremely fine detail.

Other features include slideshows of museums' works and many art educational videos. You can even assemble your own collection of great masterpieces.

One of the many highlights is a tour through the White House in Washington D.C.

Spending some time to explore this excellent project will be well worth your while.

Geoff Turton

# **STOP PRESS**

#### **AGNSW NOW PART OF GOOGLE ART PROJECT**

GUESS what possums? Art-lovers worldwide can enjoy Dame Edna up close and personal as never before with some of the finest works from the Art Gallery of NSW now included in the Google Art Project.

With just a click of a mouse, brush strokes, bumps and cracks in John Brack's portrait of Barry Humphries iconic character, Arthur Streeton's Fire's On and others from Sidney Nolan, Arthur Boyd, Russell Drysdale, and indigenous artists such as Timmy Payungka Tjapangati can be explored using the same kind of technology employed in Google's street view application. (The Daily Telegraph)

Have a look at **http://tinyurl.com/88hat3f**

#### **Late Breaking News**

If you click on one of the **googleartproject** links when using an Internet Explorer browser, you may receive a message that your IE browser needs to install a Google Chrome Frame plug-in to view the Google Art Project site.

Apparently when the Google Chrome Frame plug-in for Internet Explorer browsers was released in September 2009, Microsoft claimed that installing this plug-in would make Internet Explorer versions 6, 7 and 8 less secure.

See references: http://arstechnica.com/microsoft/news/2009/09/microsoft-google-chrome-frame-makes-ie-less-secure.ars and http://www.osnews.com/story/22227/Microsoft\_Google\_Chrome\_Frame\_Makes\_IE\_Less\_Secure )

No evidence has been found since then that the Google Chrome Frame plug-in has, in fact, made IE any less secure.

But if you have the slightest concern that installing the Google Chrome Frame plug-in may jeopardise the security of your Internet Explorer browser, it is recommend that you **DO NOT INSTALL IT.** 

Note: Mozilla Firefox, Opera, Apple Safari and Google Chrome browsers can be used without any problem.

#### THE CLUB

The Hurstville Seniors Computer Club was formed in April, 1998 to teach Seniors to use computers. Clubrooms are in premises provided by the Hurstville Council in the Hurstville Seniors Centre, and in an Annexe in the MacMahon St. building. Tuition is held during week days in an informal atmosphere - cost being a minimum. We are an entirely voluntary organisation, the aim being to help fellow Seniors.

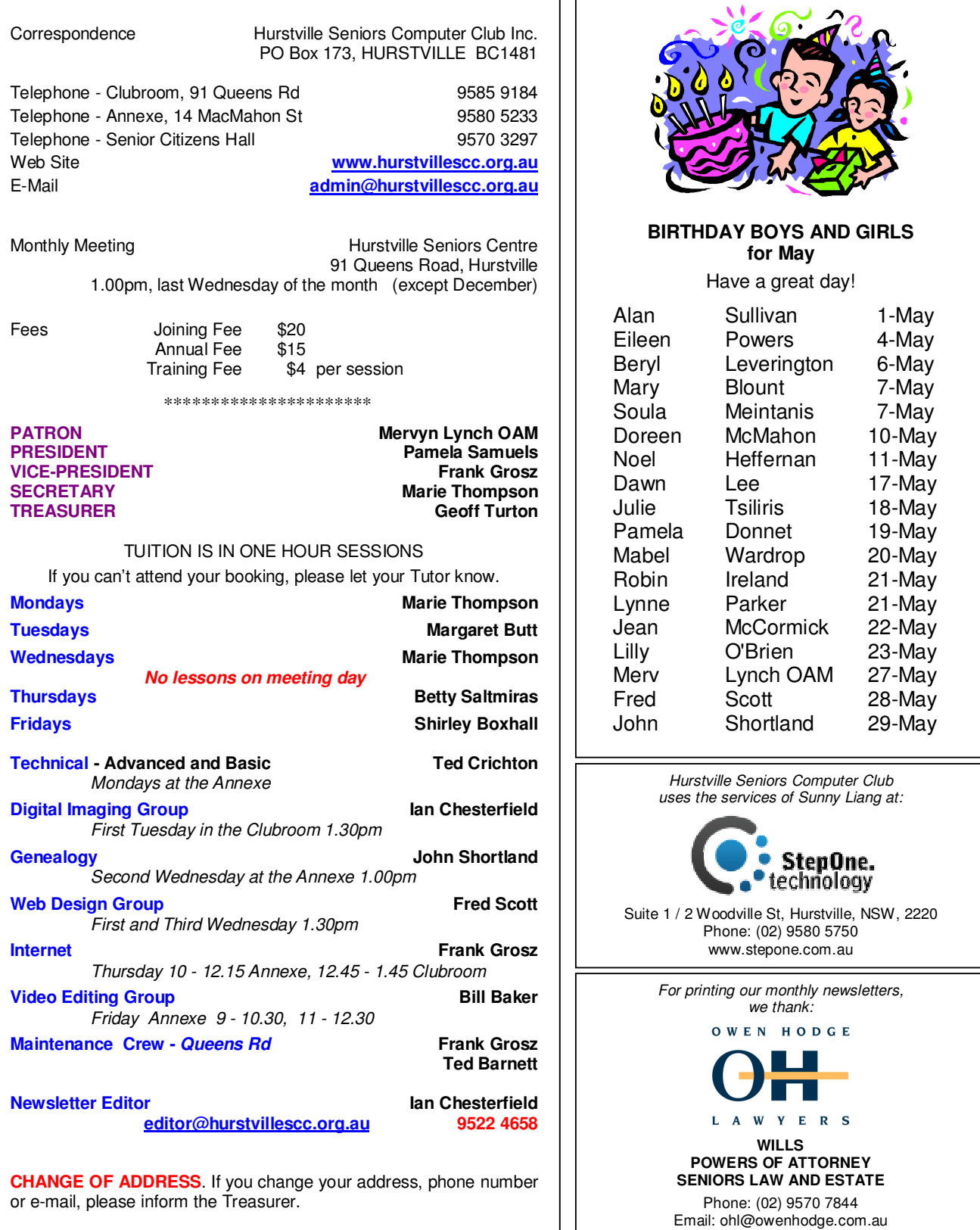

**The Hurstville Seniors Computer Club Inc. takes no responsibility for the views expressed in articles, extracts thereof or advertisements. The newsletters are intended to relay information only, not give specific advice or recommendations.**